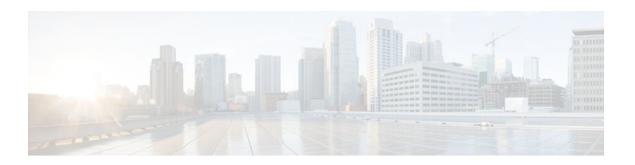

## **NHRP MIB**

Last Updated: October 14, 2011

The Cisco NHRP MIB feature introduces support for the NHRP MIB, which helps to manage and monitor the Next Hop Resolution Protocol (NHRP) via Simple Network Management Protocol (SNMP). Statistics can be collected and monitored via standards-based SNMP techniques (get operations) to query objects defined in the NHRP MIB. The NHRP MIB is VRF aware and supports VRF aware queries.

- Finding Feature Information, page 1
- Prerequisites for NHRP MIB, page 1
- Restrictions for NHRP MIB, page 2
- Information About NHRP MIB, page 2
- How to Use NHRP MIB, page 2
- Configuration Examples for NHRP MIB, page 3
- Additional References, page 5
- Feature Information for NHRP MIB, page 6

## **Finding Feature Information**

Your software release may not support all the features documented in this module. For the latest feature information and caveats, see the release notes for your platform and software release. To find information about the features documented in this module, and to see a list of the releases in which each feature is supported, see the Feature Information Table at the end of this document.

Use Cisco Feature Navigator to find information about platform support and Cisco software image support. To access Cisco Feature Navigator, go to <a href="https://www.cisco.com/go/cfn">www.cisco.com/go/cfn</a>. An account on Cisco.com is not required.

# **Prerequisites for NHRP MIB**

• You should be familiar with configuring SNMP.

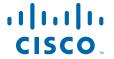

### **Restrictions for NHRP MIB**

Cisco does not support all the MIB variables defined in RFC-2677, Definitions of Managed Objects
for the NBMA Next Hop Resolution Protocol (NHRP). For a list of variables supported and other
caveats of this feature, see the Agent Capabilities file. Cisco does not support the set operations
defined in RFC-2677.

### **Information About NHRP MIB**

- CISCO-NHRP-MIB, page 2
- RFC-2677, page 2

### CISCO-NHRP-MIB

CISCO-NHRP-MIB provides NHRP MIB information on managed objects relating to clients only, servers only, and clients and servers.

The NHRP MIB module contains ten tables of objects as follows:

- NHRP Cache Table
- NHRP Purge Request Table
- NHRP Client Table
- NHRP Client Registration Table
- · NHRP Client NHS Table
- NHRP Client Statistics Table
- NHRP Server Table
- NHRP Server Cache Table
- NHRP Server NHC Table
- NHRP Server Statistics Table

The Cisco implementation supports all of the tables except the NHRP Purge Request Table.

### **RFC-2677**

RFC-2677 - Definitions of Managed Objects for the NBMA Next Hop Resolution Protocol (NHRP), describes managed objects that can be used to remotely monitor NHRP using SNMP and provide management information on the performance of NHRP.

## **How to Use NHRP MIB**

No special configuration is needed for this feature. The SNMP framework can be used to manage NHRP MIB. See the section "Configuration Examples for NHRP MIB" for an example of how to manage a VRF aware NHRP MIB.

• Verifying NHRP MIB Status, page 3

### **Verifying NHRP MIB Status**

Use this task to verify the NHRP MIB status.

### **SUMMARY STEPS**

- 1. enable
- **2.** show snmp mib nhrp status

#### **DETAILED STEPS**

|        | Command or Action                 | Purpose                              |
|--------|-----------------------------------|--------------------------------------|
| Step 1 | enable                            | Enables EXEC mode.                   |
|        |                                   | Enter your password if prompted.     |
|        | Example:                          |                                      |
|        | Router> enable                    |                                      |
| Step 2 | show snmp mib nhrp status         | Displays the status of the NHRP MIB. |
|        |                                   |                                      |
|        | Example:                          |                                      |
|        | Router# show snmp mib nhrp status |                                      |

# **Configuration Examples for NHRP MIB**

- Example Verifying NHRP MIB Status, page 3
- Example VRF-Aware NHRP MIB Configuration, page 4

## **Example Verifying NHRP MIB Status**

The following output is from the show snmp mib nhrp status command:

```
Spoke_103# show snmp mib nhrp status
NHRP-SNMP Agent Feature: Enabled
NHRP-SNMP Tree State: Good
ListEnqueue Count = 0 Node Malloc Counts = 1
Spoke_103#
```

The "Enabled" status of "NHRP-SNMP Agent Feature:" indicates that the NHRP MIB is enabled. If the NHRP MIB was disabled, it would display "Disabled". "ListEnqueue Count" and "Node Malloc Counts" counts are internal counts. "ListEnqueue Count" indicates how many nodes are queued for freeing. "Node Malloc Counts" displays how many nodes are allocated.

## **Example VRF-Aware NHRP MIB Configuration**

The following is an example of how to configure a VRF Table with the name V3red, for monitoring by SNMP:

```
ip vrf V3red
rd 198102
! Name of the SNMP VPN context
context V3red_context
crypto isakmp policy 1
authentication pre-share
crypto isakmp key cisco47 address 0.0.0.0
crypto ipsec transform-set trans2 esp-des esp-md5-hmac
crypto ipsec profile vpnprof
set transform-set trans2
interface Tunnel0
bandwidth 1000
! DMVPN tunnel for V3red VPN
 ip vrf forwarding V3red
ip address 10.0.0.1 255.255.255.0
ip mtu 1400
 ip nhrp authentication donttell
 ip nhrp map multicast dynamic
 ip nhrp network-id 99
 ip nhrp holdtime 300
no ip split-horizon eigrp 1
 ip tcp adjust-mss 1360
delay 1000
tunnel source Ethernet0
 tunnel mode gre multipoint
 tunnel key 100000
 tunnel protection ipsec profile vpnprof
interface Ethernet0
 ip address 172.17.0.1 255.255.255.0
interface Ethernet1
ip address 192.168.0.1 255.255.255.0
router eigrp 1
address-family ipv4 vrf V3red
network 10.0.0.0 0.0.0.255
network 192.168.0.0 0.0.0.255
no auto-summary
autonomous-system 1
exit-address-family
! V2C Community ABC for VRF V3red
snmp-server group abc v2c context V3red_context read view_V3
snmp-server view view_V3 iso included
snmp-server community abc RO
snmp-server community public RO
snmp-server context V3red_context
snmp mib community-map abc context V3red_context
Spoke Configuration for DMVPN Example
crypto isakmp policy 1
authentication pre-share
crypto isakmp key cisco47 address 0.0.0.0
crypto ipsec transform-set trans2 esp-des esp-md5-hmac
crypto ipsec profile vpnprof
set transform-set trans2
```

```
interface Tunnel0
bandwidth 1000
ip address 10.0.0.2 255.255.255.0
ip mtu 1400
ip nhrp authentication donttell
 ip nhrp map 10.0.0.1 172.17.0.1
ip nhrp map multicast 172.17.0.1
ip nhrp network-id 99 ip nhrp holdtime 300
 ip nhrp nhs 10.0.0.1
 ip tcp adjust-mss 1360
delay 1000
 tunnel source Ethernet0
 tunnel mode gre multipoint
 tunnel key 100000
 tunnel protection ipsec profile vpnprof
interface Ethernet0
ip address dhcp hostname Spokel
interface Ethernet1
ip address 192.168.1.1 255.255.255.0
router eigrp 1
network 10.0.0.0 0.0.0.255
network 192.168.1.0 0.0.0.255
```

## **Additional References**

### **Related Documents**

| Related Topic                                                              | Document Title                                                                                 |
|----------------------------------------------------------------------------|------------------------------------------------------------------------------------------------|
| Cisco IOS commands                                                         | Cisco IOS Master Commands List, All Releases                                                   |
| Description of SNMP, SNMP MIBs, and how to configure SNMP on Cisco devices | The chapter "Configuring SNMP Support" in the Cisco IOS Network Management Configuration Guide |

#### **Standards**

| Standard | Title |
|----------|-------|
| None     |       |

#### **MIBs**

| MIB            | MIBs Link                                                                                                    |
|----------------|----------------------------------------------------------------------------------------------------|
| CISCO-NHRP-MIB | To locate and download MIBs for selected platforms, Cisco software releases, and feature sets, use Cisco MIB Locator found at the following URL: |
|                | http://www.cisco.com/go/mibs                                                                                                    |

#### **RFCs**

| RFC      | Title                                                                              |
|----------|------------------------------------------------------------------------------------|
| RFC 2677 | Definitions of Managed Objects for the NBMA<br>Next Hop Resolution Protocol (NHRP) |

#### **Technical Assistance**

| Description                                                                                                    | Link                                              |
|----------------------------------------------------------------------------------------------------|---------------------------------------------------|
| The Cisco Support and Documentation website provides online resources to download documentation, software, and tools. Use these resources to install and configure the software and to troubleshoot and resolve technical issues with Cisco products and technologies. Access to most tools on the Cisco Support and Documentation website requires a Cisco.com user ID and password. | http://www.cisco.com/cisco/web/support/index.html |

## **Feature Information for NHRP MIB**

The following table provides release information about the feature or features described in this module. This table lists only the software release that introduced support for a given feature in a given software release train. Unless noted otherwise, subsequent releases of that software release train also support that feature.

Use Cisco Feature Navigator to find information about platform support and Cisco software image support. To access Cisco Feature Navigator, go to <a href="https://www.cisco.com/go/cfn">www.cisco.com/go/cfn</a>. An account on Cisco.com is not required.

Table 1 Feature Information for NHRP MIB

| Feature Name | Releases  | Feature Information                                                                                                    |
|--------------|-----------|----------------------------------------------------------------------------------------------------|
| NHRP MIB     | 12.4(20)T | The Cisco NHRP MIB feature introduces support for the NHRP MIB, which helps to manage and monitor Next Hop Resolution Protocol (NHRP) via Simple Network Management Protocol (SNMP). Statistics can be collected and monitored via standards-based SNMP techniques (get operations) to query objects defined in the NHRP MIB. |
|              |           | The following commands were introduced or modified: debug snmp mib nhrp, show snmp mib nhrp status.                                                                                                    |

Cisco and the Cisco Logo are trademarks of Cisco Systems, Inc. and/or its affiliates in the U.S. and other countries. A listing of Cisco's trademarks can be found at <a href="https://www.cisco.com/go/trademarks">www.cisco.com/go/trademarks</a>. Third party trademarks mentioned are the property of their respective owners. The use of the word partner does not imply a partnership relationship between Cisco and any other company. (1005R)

Any Internet Protocol (IP) addresses and phone numbers used in this document are not intended to be actual addresses and phone numbers. Any examples, command display output, network topology diagrams, and other figures included in the document are shown for illustrative purposes only. Any use of actual IP addresses or phone numbers in illustrative content is unintentional and coincidental.

© 2011 Cisco Systems, Inc. All rights reserved.